## **Create aFlyer**

- 1. TypetheTitleofyourFlyerinWordArt. Useashadowor3Deffectstohelp grab attention of the reader.
- 2. Youmusthave4differentclipartpicturesassociatedwiththetopicofthe Flyer.
- 3. You must have one image from the Web.
- 4. Make sure to add the date, time, and place of the event.
- 5. Explain some of the festivities that will be at the event.
- 6. Makesuretouse the entirepageandmaketheflyerattractive to the reader so theywill want to come to your event.
- 7. We don't want unused white space…but not enough is bad too!
- 8. Save your Flyer as a word document and as a webpage (HTML). Name it Flyer\_FirstInitialLastName
- 9. Upload both documents at the same time into google classroom for grading.

## **Sample Below…But Please Be Creative!**

## **Marks will be given for originality!**

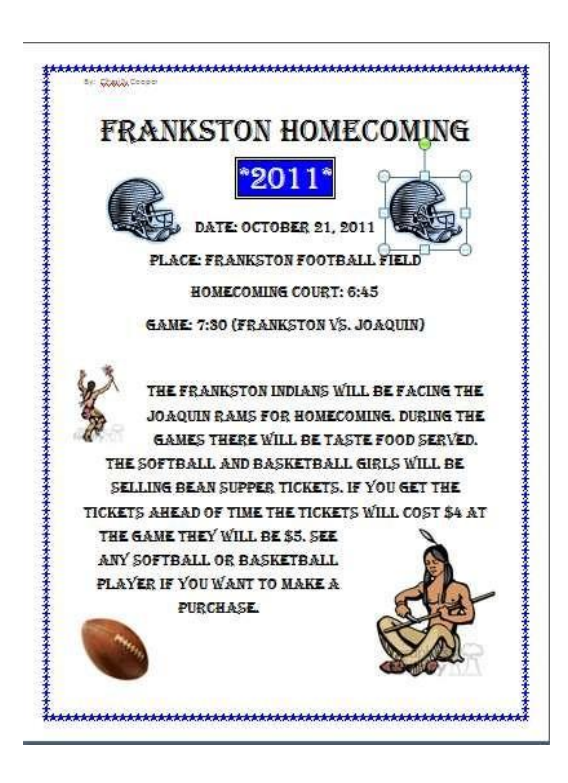